# COMPTES EDUCONNECT

SE CONNECTER EN TANT QUE RESPONSABLE LÉGAL

A L'ENT DE L'ÉTABLISSEMENT BEAUPRE HAUBOURDIN

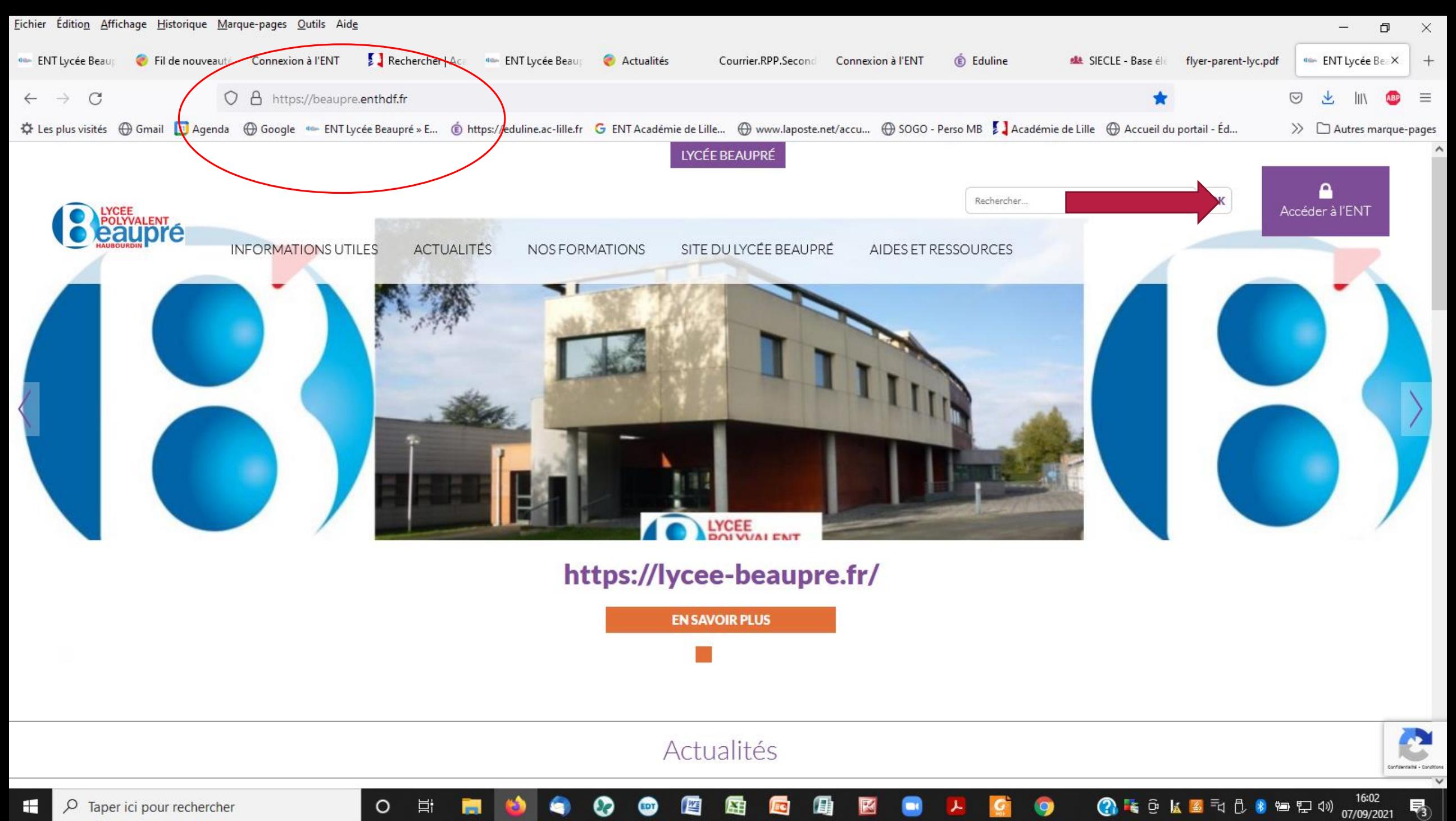

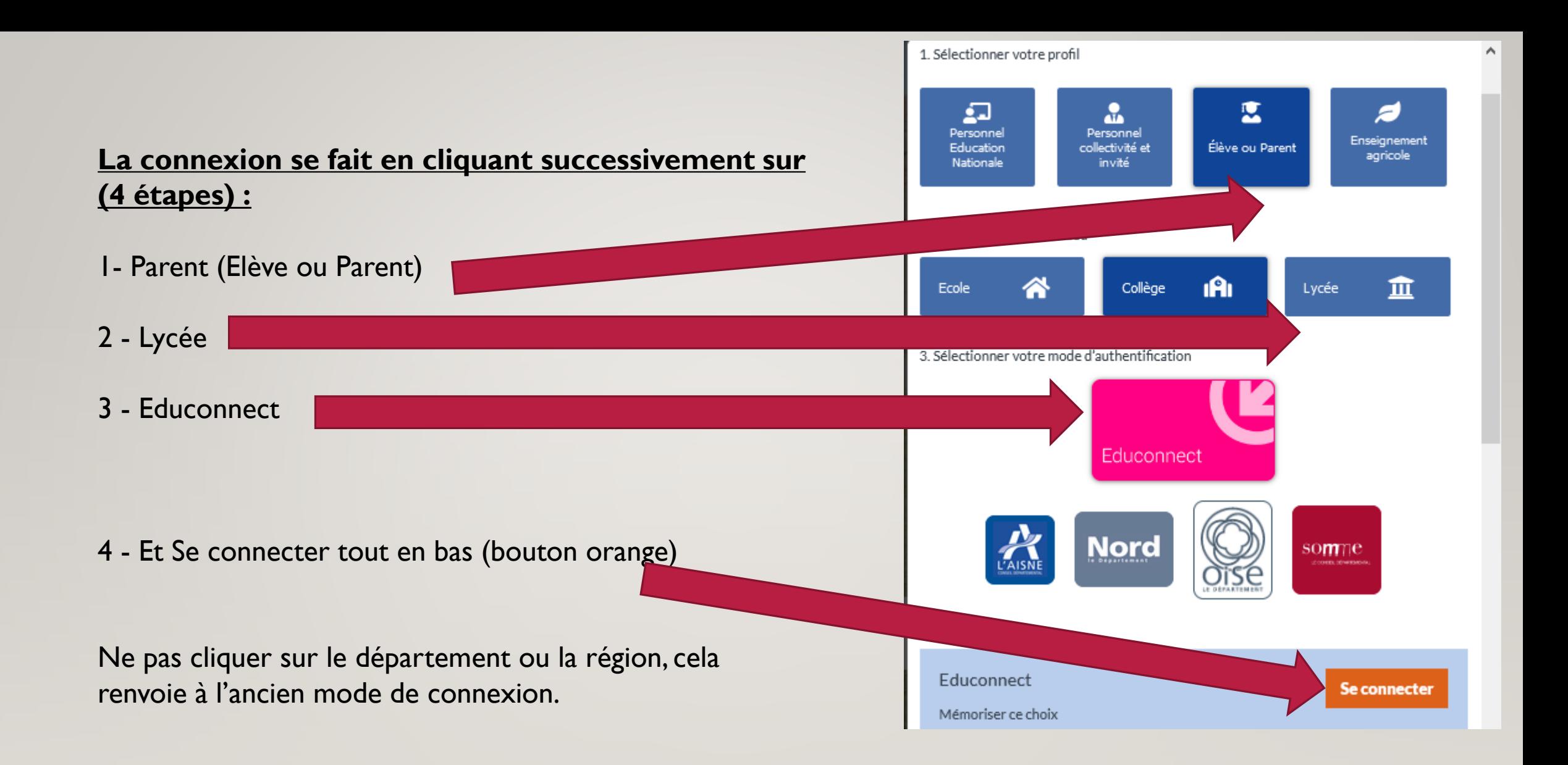

J'accède aux services numériques des établissements scolaires

Je simplifie mes accès avec FranceConnect

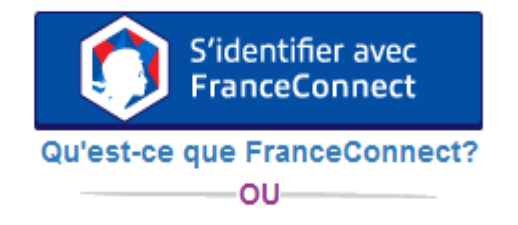

J'utilise mes identifiants EduConnect

◉

### **Identifiant**

Saisissez un identifiant

#### Mot de passe

Saisissez un mot de passe

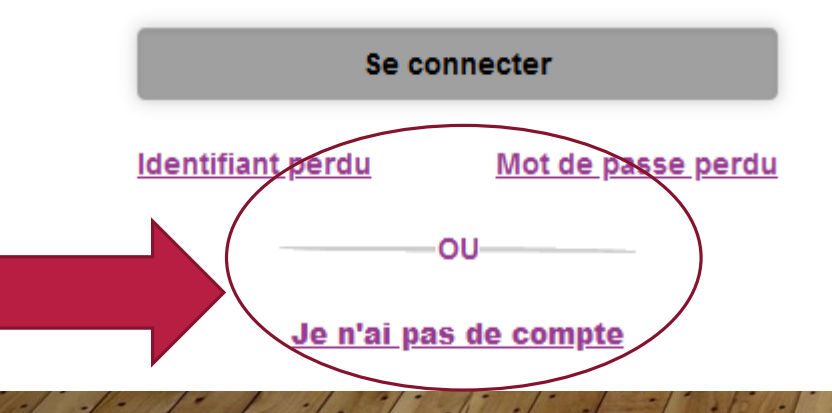

Je suis représentant légal d'élève(s) scolarisé(s) : je peux activer mon compte par SMS.

### **Activer mon compte**

Si mon numéro de téléphone portable n'est pas enregistré, je peux contacter l'établissement d'un de mes enfants pour obtenir mon identifiant et un mot de passe provisoire pour activer mon compte.

Je suis un(e) élève : je contacte mon établissement qui me fournira mon identifiant et un mot de passe provisoire pour activer mon compte.

# J'active mon compte

## **Nom**

## **Prénom**

## N° de téléphone portable @

Pour les numéros hors France métropolitaine, merci d'indiquer l'indicatif régional.

 $\blacksquare$  +33 + 6 12 34 56 78

## **Recevoir mon code SMS**

Je ne souhaite pas utiliser de téléphone portable

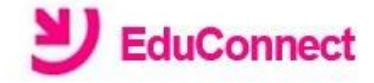

Je suis bien

Je confirme être le représentant légal des élèves suivants :

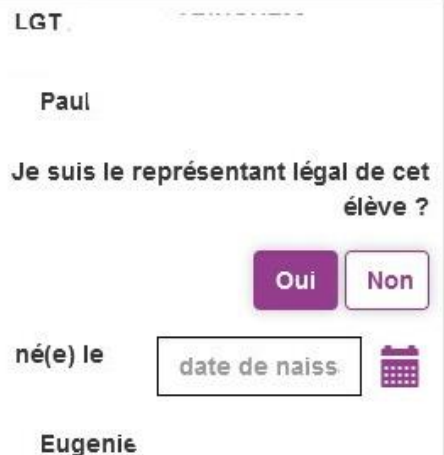

Je suis le représentant légal de cet élève ? Non Oui né(e) le m date de naiss Confirmer Annuler

En activant votre compte, le service **Educonnect value** retrouver vos enfants scolarisés dans les lycées publics de l'académie, les collèges du Nord, voire certaines écoles primaires.

(Vos enfants, même de niveaux scolaires différents sont réunis sous un seul et unique compte responsable **EDUCONNECT)** 

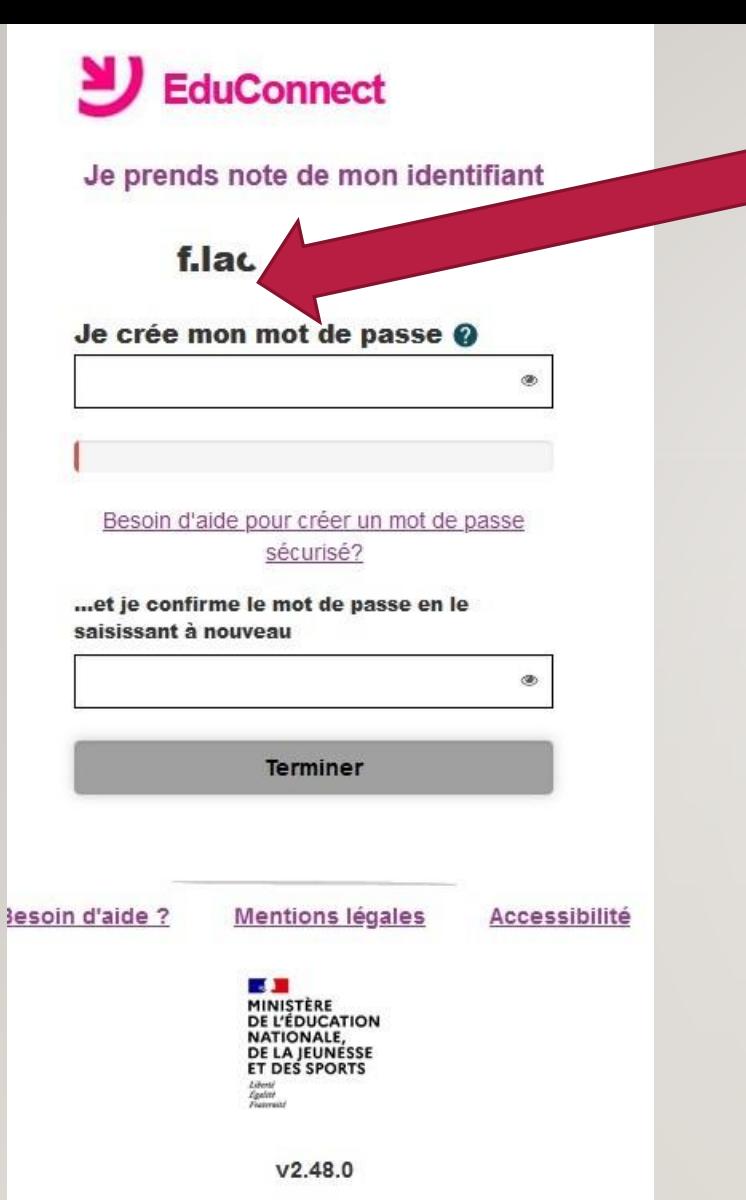

- **- Un identifiant vous est attribué : il est important de le noter (souvent première lettre de votre prénom.nom)**
- **- Vous recevez un code d'activation par SMS et entrez votre mot de passe (il faut que votre bon numéro de portable soit à jour dans notre base responsables élèves).**
- **- En cas de mot de passe perdu ou d'identifiant perdu, il est récupérable par SMS.**

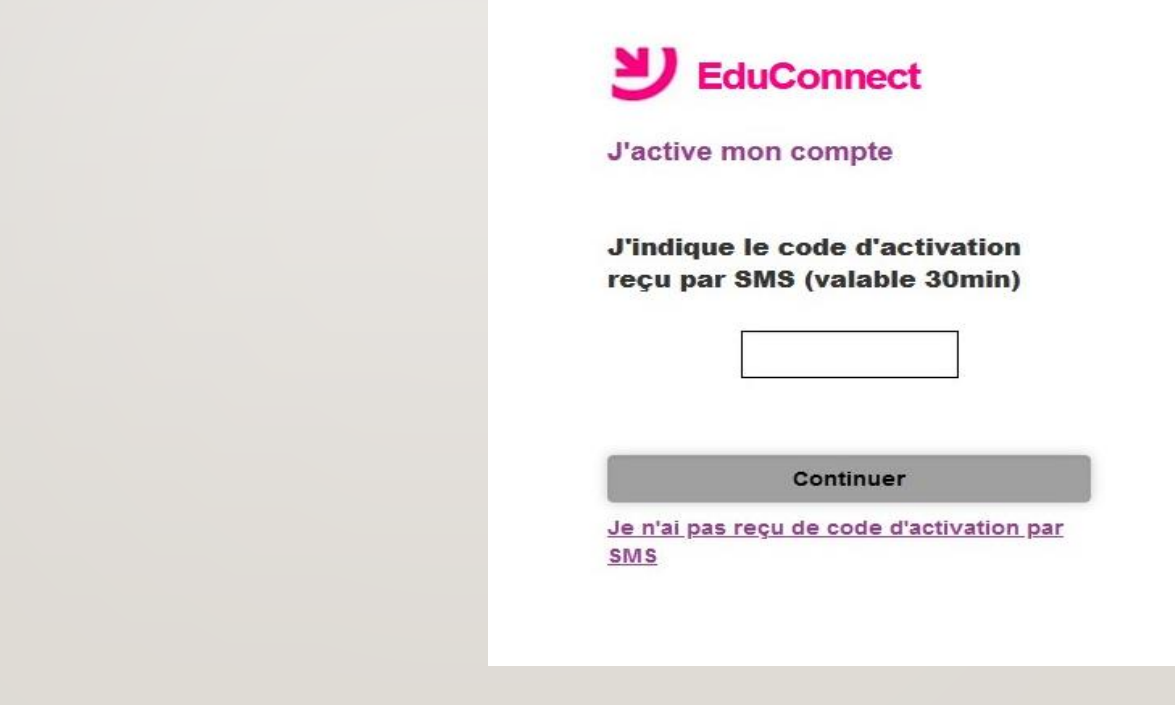